# **Baseflow Program**

As described in:

Arnold, J.G., P.M. Allen, R. Muttiah, and G. Bernhardt. 1995. Automated base flow separation and recession analysis techniques. Ground Water 33(6): 1010-1018.

Arnold, J.G. and P.M. Allen. 1999. Automated methods for estimating baseflow and ground water recharge from streamflow records. Journal of the American Water Resources Association 35(2): 411-424.

Using the baseflow program:

Step one: download daily streamflow data from USGS

USGS provides several options for the date format when downloading the stream data. You *must* select YYYYMMDD (the last one in the list) for the date format.

#### Step two: format streamflow data properly

USGS allows the user to download the data in tab delimited format. However, the baseflow program doesn't like tabs. To delete the tabs, import the streamflow data into EXCEL or some other spreadsheet software and export the stream data in space delimited format.

In addition to converting the tabs, all of the header information that USGS places at the top of the data file must be deleted. The baseflow program assumed the first line in the file is used for header information. All other lines should contain the date and daily streamflow value.

#### The format of the data lines is:

YYYYMMDD *flowvalue*

There must be no spaces in the date portion (YYYYMMDD) of the line. The date must be separated from the flow value by at least one space. Any units may be used for the flow values. (Keep in mind that SWAT outputs flow only in metric units)

An example data file is included in the download (08099500.flw)

#### Step three: create master input file

Create a text file named "file.lst". The program will look for a file by this name.

The format of the master input file is provided in Appendix A.

#### Step four: run program

Copy the streamflow data files, the master input file, and bflow.exe (from the download) into the same directory. Open a DOS prompt window and move to the directory containing all the files. At the command prompt, type: **bflow.exe** When a new command prompt appears, the program is finished.

#### Step five: view output

Output from the baseflow filter program will be listed in the text file "baseflow.dat". The format and explanation of information in this file is provided in Appendix B.

If IPRINT was set to 1 in the master input file, daily filter data is printed also. An explanation of the daily filter data file is provided in Appendix C.

# **Appendix A: Master Input File (file.lst)**

Variables in file:

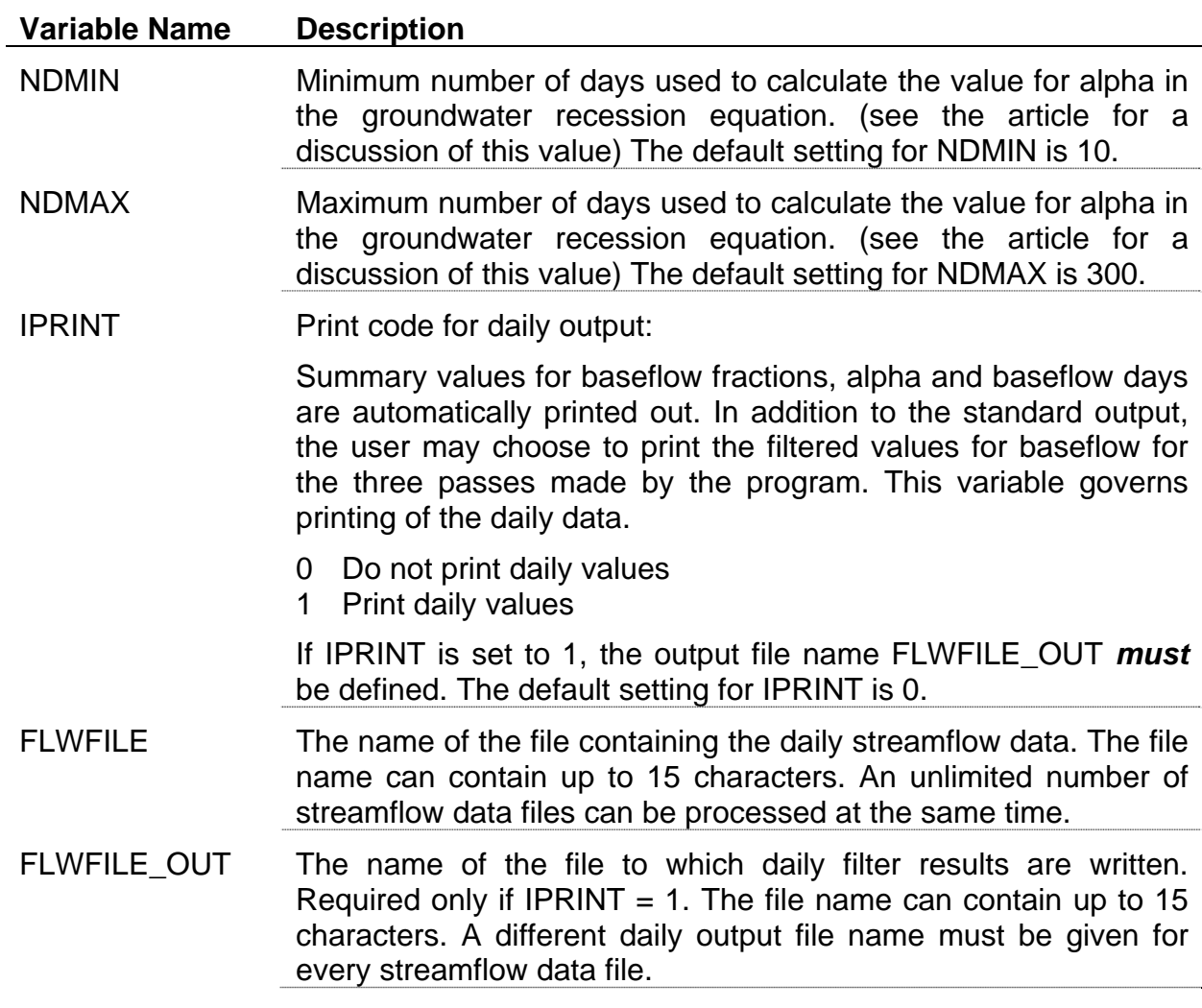

An example master input file:

```
llInput for baseflow program:
   10 INDMIN: minimum number of days for alpha calculation
   300 INDMAX: maximum number of days for alpha calculation
    0 IIPRINT: daily print option (0-no; 1-yes)
llDaily stream data files
08099500.flw 08099500.out
```
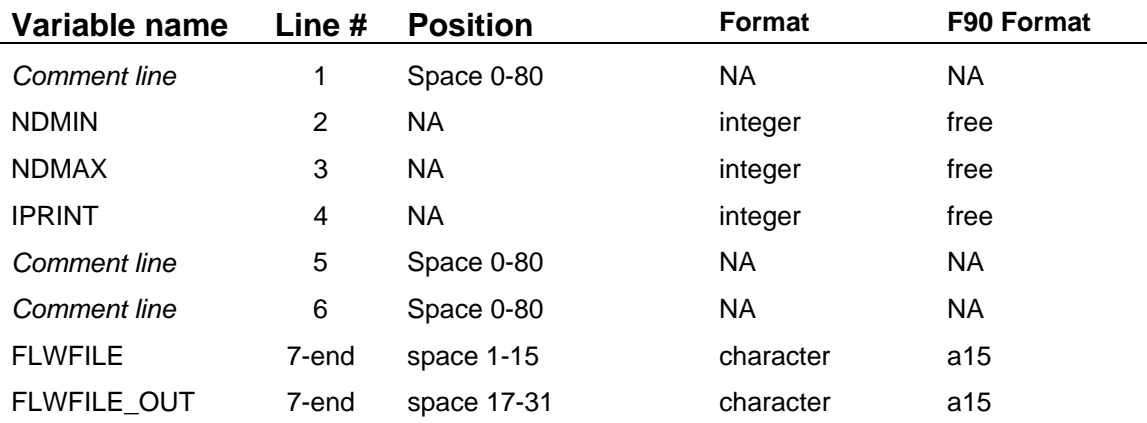

The format of the lines in the master input file is:

For the variables on lines 2-4, the program doesn't require the numbers to be in a certain position on the line. However, the number must be the first thing on the line and it must be followed by a space to separate it from anything else written on the line.

## **Appendix B: Primary Output File (baseflow.dat)**

The primary output file lists seven types of information for each streamflow data file processed. The information is:

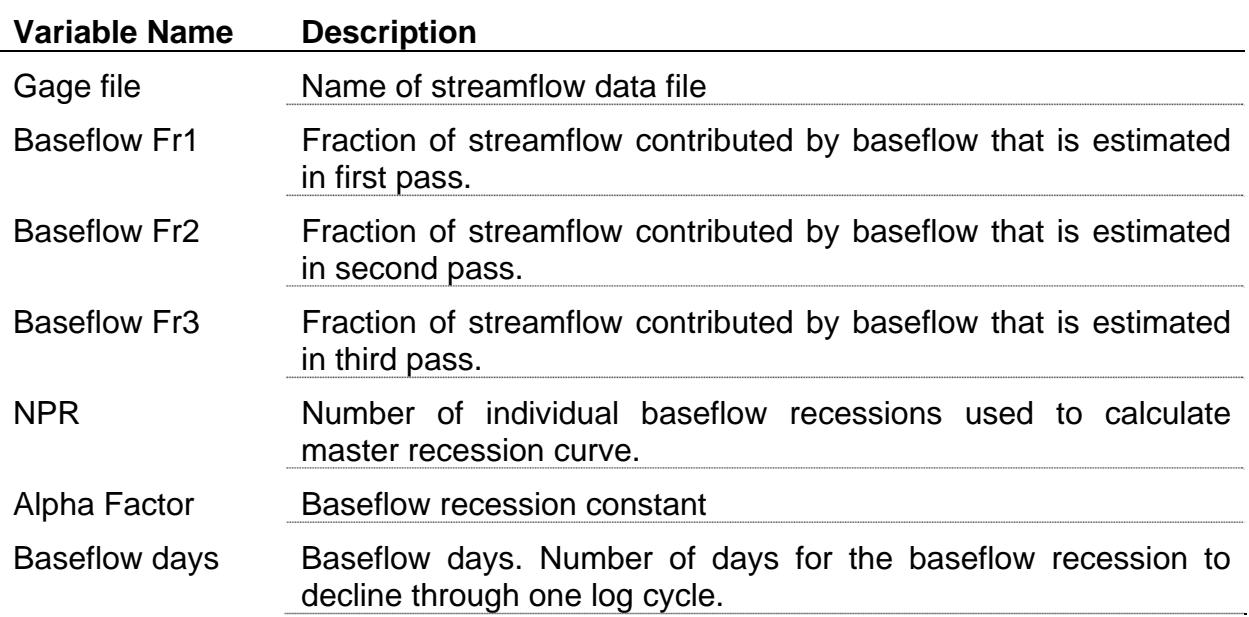

#### **Using output information to calibrate a SWAT simulation.**

In general, the fraction of water yield contributed by baseflow should fall somewhere between the value for Baseflow Fr1 and Baseflow Fr2. (If baseflow in your watershed is not from aquifers recharged by precipitation falling the watershed, things get more complicated and this rule may not apply.)

The groundwater file variable, ALPHA\_BF, can be set to the value calculated for Alpha Factor.

### **Appendix C: Daily Filter Data File (FLWFILE\_OUT)**

The daily filter data file lists the following information:

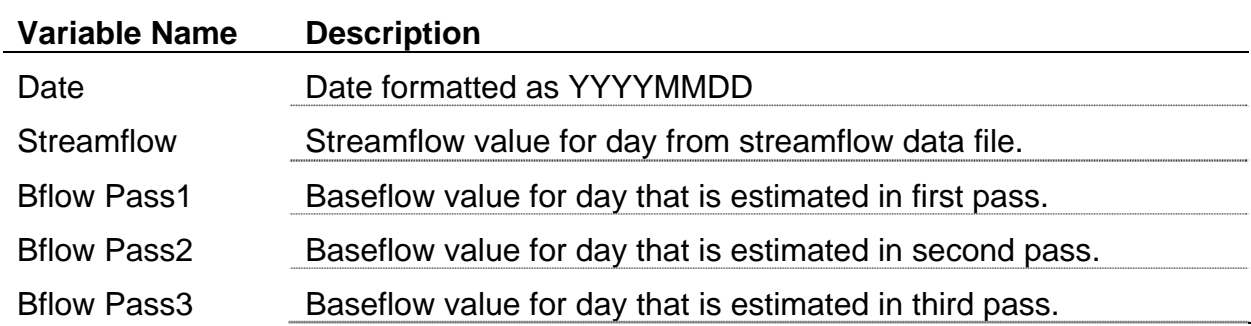